# **/SUS VU279CFE серія, РК-монітор** *Посібник користувача*

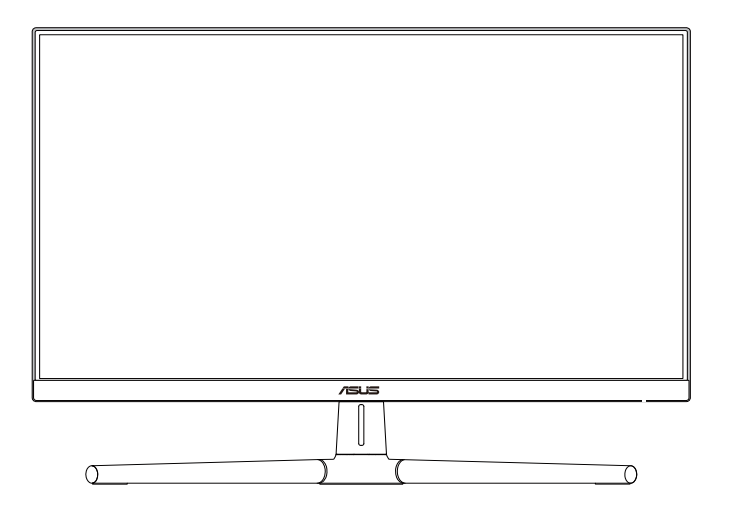

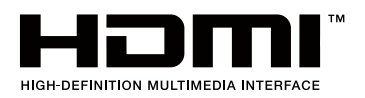

Перша редакція Червень 2023

#### **Авторські права © 2023 ASUSTeK COMPUTER INC. Всі права застережено.**

Жодну частину цього посібника, включаючи описані в ньому вироби і ПЗ, не може бути відтворено, передано, переписано, збережено у файлообмінній системі або перекладено іншою мовою у будь-якій формі і будь-яким способом, окрім документації, яку покупці тримають для подальшого користування, без прямої письмової згоди ASUSTeK COMPUTER INC.("ASUS").

Гарантію та обслуговування не буде подовжено, якщо: (1) виріб ремонтували, модифікували або змінювали, окрім ремонту, модифікації та змін, авторизованих письмовою згодою від ASUS; або (2) серійний номер виробу стерто або він відсутній.

ASUS НАДАЄ ЦЕЙ ПОСІБНИК «ЯК Є», БЕЗ БУДЬ-ЯКИХ ГАРАНТІЙ, ЯК ВИСЛОВЛЕНИХ, ТАК І ТИХ, ЩО МАЮТЬСЯ НА УВАЗІ, ВКЛЮЧАЮЧИ, ТА НЕ ОБМЕЖУЮЧИСЬ ГАРАНТІЯМИ АБО ЗОБОВ'ЯЗАННЯМИ ЩОДО ПРИДАТНОСТІ ДО ПРОДАЖУ АБО ВІДПОВІДНОСТІ ПЕВНИМ ЦІЛЯМ. ЗА ЖОДНИХ УМОВ ASUS, ЙОГО ДИРЕКТОРИ, СЛУЖБОВЦІ, НАЙМАНІ РОБІТНИКИ АБО АГЕНТИ НЕ НЕСУТЬ ВІДПОВІДАЛЬНОСТІ ЗА БУДЬ-ЯКІ НЕПРЯМІ, ОСОБЛИВІ, ВИПАДКОВІ АБО НАСЛІДКОВІ ПОШКОДЖЕННЯ (ВКЛЮЧАЮЧИ ПОШКОДЖЕННЯ ЧЕРЕЗ ВТРАТУ ДОХОДУ, БІЗНЕСУ, ПРИДАТНОСТІ ДО ВИОКРИСТАННЯ АБО ДАНИХ, ПЕРЕБОЇ В РОБОТІ БІЗНЕСУ ТОЩО), НАВІТЬ ЯКЩО ASUS ПОПЕРЕДЖАЛИ ПРО МОЖЛИВІСТЬ ПОДІБНИХ ПОШКОДЖЕНЬ, СПРИЧИНЕНИХ БУДЬ-ЯКИМ ДЕФЕКТОМ АБО ПОМИЛКОЮ В ЦЬОМУ ПОСІБНИКУ АБО ВИРОБІ.

ТЕХНІЧНІ ХАРАКТЕРИСТИКИ ТА ІНФОРМАЦІЮ В ЦЬОМУ ПОСІБНИКУ ПІДГОТОВАНО ЛИШЕ ДЛЯ ІНФОРМУВАННЯ, І ЇХ МОЖЕ БУТИ ЗМІНЕНО БУДЬ-КОЛИ БЕЗ ПОПЕРЕДЖЕННЯ, І ЇХ НЕ СЛІД ВВАЖАТИ ЗОБОВ'ЯЗАННЯМИ З БОКУ ASUS. ASUS НЕ НЕСЕ ЖОДНОЇ ВІДПОВІДАЛЬНОСТІ ТА НЕ ДАЄ ЗОБОВ'ЯЗАНЬ ЩОДО БУДЬ-ЯКИХ ПОМИЛОК АБО НЕТОЧНОСТЕЙ, ЩО МОЖУТЬ ЗУСТРІТИСЯ В ЦЬОМУ ПОСІБНИКУ, ВКЛЮЧАЮЧИ ОПИС ВИРОБІВ І ПЗ В НЬОМУ.

Вироби та назви компаній, згадані в цьому посібнику, можуть бути або можуть не бути зареєстрованими торговими марками або захищеними авторськими правами відповідних компаній, і використовуються лише для визначення і пояснення та на користь власників, без жодної спроби порушити їхні права.

# **Зміст**

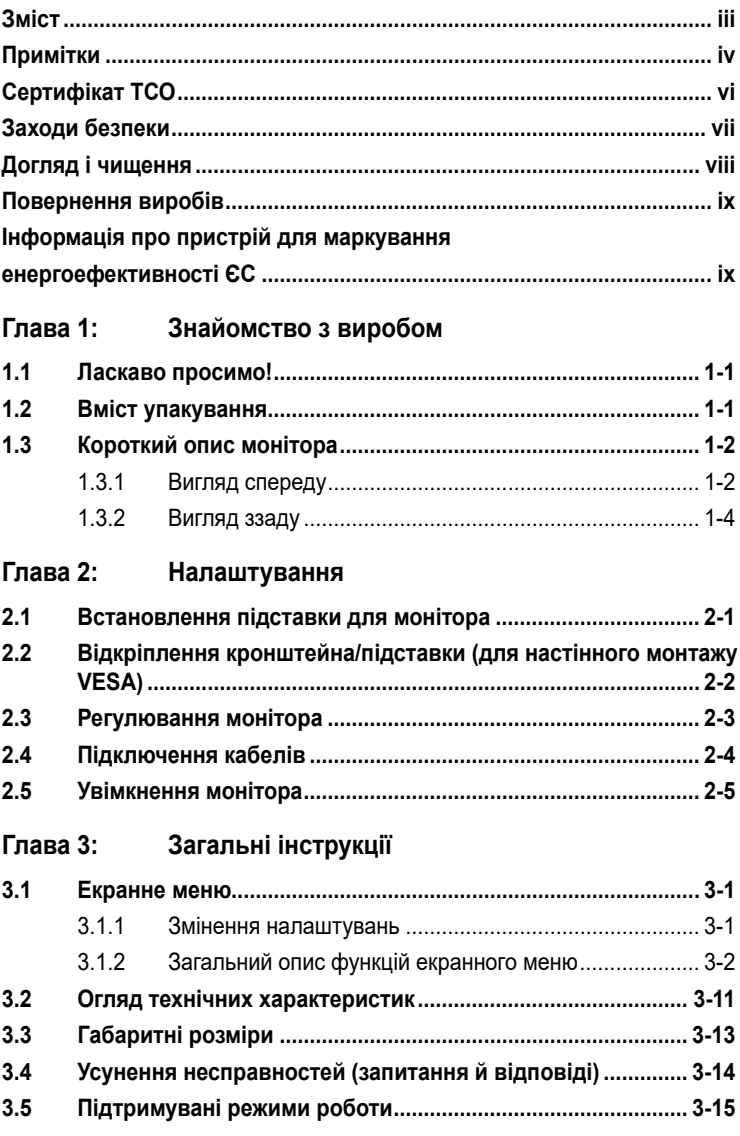

# <span id="page-3-0"></span>**Примітки**

## **Заява Федеральної Комісії Зв'язку США (FCC)**

Цей пристрій відповідає Частині 15 Правил FCC. Робота можлива за виконання наступних двох умов:

- Цей пристрій не може створювати шкідливої інтерференції, та
- Цей пристрій мусить приймати будь-яку отримувану інтерференцію, включаючи таку, що може спричинити небажану роботу пристрою.

Це обладнання було тестовано і визнано таким, що відповідає обмеженням для цифрових пристроїв Класу В згідно Частини 15 Правил FCC. Ці обмеження створено, щоб надати достатній захист проти шкідливої інтерференції в житловому секторі. Це обладнання генерує, використовує і може випромінювати енергію радіочастот. Якщо його встановлено і експлуатовано без дотримання інструкцій виробника, це може спричинити шкідливу перешкоду для радіозв'язку. Однак ми не гарантуємо, що перешкоди не виникатимуть в кожному конкретному випадку. Якщо це обладнання перешкоджає прийому теле- та радіосигналу (щоб перевірити, вимкніть і ввімкніть обладнання), спробуйте усунути перешкоди. Для цього виконайте одну або кілька з цих дій:

- змініть положення приймальної антени або перемістіть її;
- перемістіть обладнання подалі від приймача;
- підключіть обладнання та приймач до різних ланцюгів замикання;
- зверніться по допомогу до продавця відповідної техніки чи досвідченого теле- або радіотехніка.

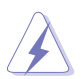

Для забезпечення відповідності нормам FCC необхідно використовувати екрановані кабелі для підключення монітора до відеокарти. Зміни або модифікації цього пристрою, які не були прямо схвалені стороною, відповідальною за відповідність, можуть позбавити права користувача експлуатувати це обладнання.

## **Продукт, що відповідає стандарту ENERGY STAR**

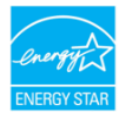

ENERGY STAR — це спільна програма Агентства з охорони навколишнього середовища США та Міністерства енергетики США, яка допомагає всім нам економити гроші та захищати навколишнє середовище за допомогою енергоефективних продуктів та методів.

Всі продукти ASUS з логотипом ENERGY STAR відповідають стандарту ENERGY STAR, а функція керування живленням увімкнена за умовчанням. Монітор і комп'ютер автоматично переходять у режим сну через 10 і 30 хвилин бездіяльності користувача. Щоб розбудити комп'ютер, клацніть або натисніть будь-яку клавішу на клавіатурі.

Відвідайте веб-сайт http://www.energystar.gov/powermanagement для отримання детальної інформації про керування живленням та його переваги для навколишнього середовища. Крім того, відвідайте веб-сайт http://www.energystar.gov для отримання детальної інформації про спільну програму ENERGY STAR.

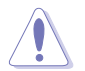

ПРИМІТКА: Energy Star НЕ підтримується в операційних системах на базі FreeDOS та Linux.

## **Заява Канадського Департаменту Зв'язку**

Цей цифровий апарат не перевищує обмежень для Класу В щодо випромінювання радіошумів з цифрового пристрою, встановлених у Правилах Регулювання Радіоінтерференції Канадського Департаменту Зв'язку.

Цей цифровий пристрій Класу В відповідає Канадським ICES-003.

Цей цифровий пристрій класу B відповідає вимогам «Канадських нормативів для обладнання, що створює перешкоди».

Cet appareil numérique de la classe B respecte toutes les exigences du Réglement sur le matériel brouiller du Canada.

## **Відповідність апаратного забезпечення Low Blue Light**

Монітор використовує панель із низьким рівнем синього світла та відповідає вимогам TUV Rheinland (апаратне рішення) при скиданні до заводських/усталених налаштувань (попередньо встановлений режим: стандартний).

Зменшує синє світло, що випромінюється дисплеєм, щоб знизити ризик його впливу на очі.

- Розташуйте екран на відстані 20–28 дюймів [50–70 см] від очей і трохи нижче їхнього рівня.
- Свідоме блимання очима час від часу допоможе знизити навантаження на очі після тривалого перебування перед екраном.
- Робіть перерви на 20 хвилин кожні 2 години.
- Під час перерв відводьте погляд від екрана і дивіться на віддалений об'єкт щонайменше 20 секунд.
- Знімайте втому або біль під час перерв.

#### **Технологія без мерехтіння**

У моніторі використовується технологія «без мерехтіння», яка усуває видиме для очей мерехтіння, забезпечує комфорт при перегляді та запобігає втомі очей користувачів.

# <span id="page-5-0"></span>**Сертифікат ТСО**

A third-party certification according to ISO 14024

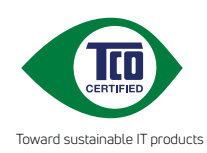

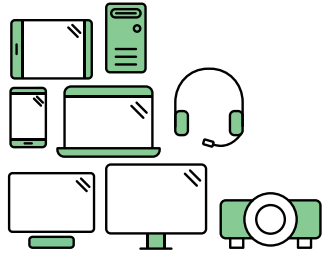

# **Say hello to a more sustainable product**

IT products are associated with a wide range of sustainability risks throughout their life cycle. Human rights violations are common in the factories. Harmful substances are used both in products and their manufacture. Products can often have a short lifespan because of poor ergonomics, low quality and when they are not able to be repaired or upgraded.

**This product is a better choice**. It meets all the criteria in TCO Certified, the world's most comprehensive sustainability certification for IT products. Thank you for making a responsible product choice, that help drive progress towards a more sustainable future!

Criteria in TCO Certified have a life-cycle perspective and balance environmental and social responsibility. Conformity is verified by independent and approved verifiers that specialize in IT products, social responsibility or other sustainability issues. Verification is done both before and after the certificate is issued, covering the entire validity period. The process also includes ensuring that corrective actions are implemented in all cases of factory non-conformities. And last but not least, to make sure that the certification and independent verification is accurate, both TCO Certified and the verifiers are reviewed regularly.

## **Want to know more?**

Read information about TCO Certified, full criteria documents, news and updates at **tcocertified.com.** On the website you'll also find our Product Finder, which presents a complete, searchable listing of certified products.

# <span id="page-6-0"></span>**Заходи безпеки**

- Перш ніж налаштувати монітор, уважно прочитайте документацію, що надається разом із ним.
- Щоб запобігти пожежі чи ураженню електричним струмом, бережіть монітор від потрапляння дощу та впливу високої вологості.
- Не відкривайте корпус монітора. Компоненти всередині монітора перебувають під високою напругою, що може спричинити серйозні фізичні травми.
- Якщо компоненти, відповідальні за живлення, несправні, не намагайтеся відремонтувати їх самотужки. Зверніться до кваліфікованого техніка або до розповсюджувача.
- Перш ніж використовувати виріб, переконайтеся, що всі кабелі під'єднано належним чином, і дроти живлення не пошкоджено. Якщо ви помітили будь-яке пошкодження, негайно зверніться до розповсюджувача.
- Отвори й прорізи на задній і верхній панелі корпуса монітора служать для вентиляції. Не блокуйте ці отвори. Ніколи не розташовуйте виріб поруч із/ над батареєю або іншим джерелом тепла, якщо там не забезпечується достатньої вентиляції.
- Монітор мусить працювати лише від того типу джерела живлення, яке вказано на ярлику. Якщо ви не впевнені щодо типу живлення у вашій оселі, зверніться до розповсюджувача або місцевої енергетичної компанії.
- Користуйтеся правильною штепсельною виделкою, що відповідає місцевому стандарту живлення.
- Уникайте перевантаження електричних розмножувачів чи продовжувачів. Це може спричинити пожежу або ураження електричним струмом.
- Уникайте потрапляння пилу, вологи чи впливу надто низьких або високих температур. Не встановлюйте монітор у місцях, де на нього може потрапити рідина. Установлюйте монітор на рівній поверхні.
- Від'єднуйте прилад від мережі живлення під час бурі з блискавками або якщо не плануєте використовувати його впродовж тривалого часу. Це дозволить запобігти пошкодженням монітора під час перепадів напруги.
- Ніколи не просовуйте жодних предметів і не проливайте рідини в отвори на корпусі монітора.
- Щоб забезпечити надійне функціонування, використовуйте цей монітор лише з комп'ютерами зі списку UL, оснащеними відповідним чином налаштованими роз'ємами з вказаною потужністю 100–240 В змінного струму.
- За допомогою шнура живлення, підключеного до розетки із заземленням.
- Якщо з монітором виникли технічні проблеми, зверніться до кваліфікованого техніка або до розповсюджувача.
- Переміщення регулятора гучності, а також еквалайзера у відмінне від центрального розташування може збільшити вихідну напругу навушників і, як наслідок, рівень тиску звуку.

<span id="page-7-0"></span>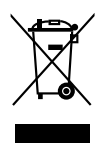

Цей символ перекресленого сміттєвого бака вказує на те, що виріб (електричне, електронне обладнання та ртутовмісний акумулятор таблеткового типу) в жодному разі не можна викидати в сміттєвий бак разом із побутовими відходами. Ознайомтеся з місцевими правилами утилізації електронних виробів.

## **AEEE yönetmeliğine uygundur Догляд і чищення**

- Перш ніж підіймати або переміщувати монітор, краще відключити кабелі та шнур живлення. Дотримуйтеся правильної техніки підіймання, коли переміщуєте монітор. Підіймаючи або переносячи монітор, беріться за краї монітора. Не піднімайте дисплей за підставку або шнур.
- Чищення. Вимкніть монітор і вийміть з розетки шнур живлення. Очистіть поверхню монітора нежорсткою ганчіркою без ворсу. Застарілі плями можна видалити ганчіркою, зволоженою м'яким очисним засобом.
- Уникайте очисних засобів, що містять алкоголь або ацетон. Використовуйте засоби, призначені для чищення моніторів. Не розпилюйте засіб для чищення безпосередньо на екран, оскільки він може проникнути всередину монітора й спричинити ураження електричним струмом.

#### **Описана нижче поведінка монітора є нормальною.**

- Ви можете помітити трохи нерівномірну яскравість екрану залежно від використовуваного шаблону робочого столу.
- Коли одне зображення показано протягом багатьох годин, після перемикання зображення на екрані може лишитися залишок попереднього зображення. Екран потроху відновиться, або можна вимкнути живлення на декілька годин.
- Коли екран чорніє, мерехтіть або не може більше працювати, зверніться до розповсюджувача або сервісного центру, щоб це полагодити. Не ремонтуйте екран самостійно!

#### **Умовні позначення в цьому посібнику**

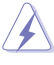

УВАГА: Інформація, як запобігти травмам, виконуючи завдання.

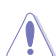

ЗАСТЕРЕЖЕННЯ: Інформація, як запобігти пошкодженню компонентів, виконуючи завдання.

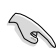

ВАЖЛИВО: Правила, яких НЕОБХІДНО дотримуватися, щоб виконати завдання.

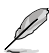

ПРИМІТКА: Підказки та додаткова інформація, що допоможуть виконати завдання.

## <span id="page-8-0"></span>**Де дізнатися більше**

З наступних джерел ви отримаєте додаткову інформацію, а також поновлення для виробу і ПЗ.

#### **1. Веб-сайти ASUS**

Веб-сайти ASUS у всьому світі надають поновлену інформацію про апаратне і програмне забезпечення ASUS. Див. http://www.asus.com

#### **2. Додаткова документація**

До комплекту виробу може входити додаткова документація, надана розповсюджувачем. Ця документація не є частиною стандартного комплекту.

#### **3. Про мерехтіння**

https://www.asus.com/Microsite/display/eye\_care\_technology/

## **Повернення виробів**

Програми переробки та повернення ASUS виконують наше зобов'язання підтримувати найвищі стандарти охорони навколишнього середовища. Ми забезпечуємо наших клієнтів можливістю відповідально перероблювати наші вироби, батареї та інші компоненти так само, як матеріали для упаковки.

Будь ласка, перейдіть до http://csr.asus.com/english/Takeback.htm для детальної інформації про переробку в різних регіонах.

## **Інформація про пристрій для маркування енергоефективності ЄС**

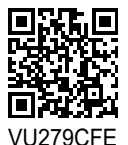

# <span id="page-9-0"></span>**1.1 Ласкаво просимо!**

Дякуємо за придбання монітора з PK-дисплеєм ASUS<sup>®</sup>!

Найновішу модель РК-монітора ASUS оснащено чіткішим, ширшим і яскравішим екраном, а також додатковими функціями для ще кращого перегляду.

Завдяки їм використання монітора стало зручним і приємним, як ніколи.

# **1.2 Вміст упакування**

Перевірте, чи присутні в упакуванні такі об'єкти:

- РК-монітор
- Підставка для монітора
- Основа монітора
- Стислий посібник з експлуатації
- Гарантійний талон
- $\checkmark$  Кабель живлення змінного струму
- $\checkmark$  HDMI (необов'язково)
- $\checkmark$  Кабель з USB С на С (додатково)
- Викрутка у формі букви L (додатково)
- $5$  гвинтів

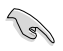

Якщо будь-який із перерахованих вище елементів пошкоджено або відсутній, негайно зверніться до розповсюджувача.

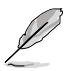

Якщо вам необхідно замінити шнур живлення або кабелі, зверніться до служби підтримки ASUS.

# <span id="page-10-0"></span>**1.3 Короткий опис монітора**

## **1.3.1 Вигляд спереду**

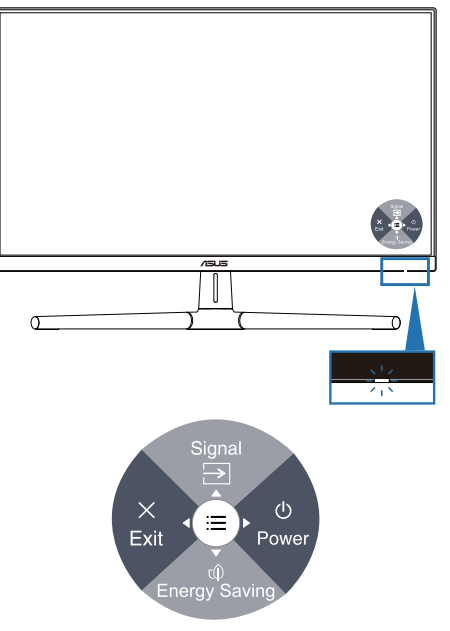

- 1. Кнопка живлення (5-позиційна) / індикатор живлення
	- Вмикає/вимикає монітор.
	- Натисніть кнопку та рухайтеся праворуч, щоб вимкнути монітор.
	- У таблиці нижче наведено значення кольорів індикатора живлення.

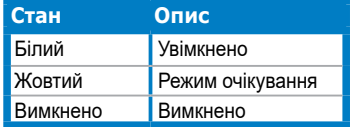

- 2. Швидка клавіша 1
	- Натисніть 5-позиційну кнопку, щоб відобразити екранне меню, коли воно вимкнено.
	- Типове значення: Вибір входу
	- Щоб змінити функцію цієї гарячої клавіші, перейдіть наступним чином: Ярлик (Shortcut) > меню Ярлика 1 (Shortcut 1 menu).
- 3. Швидка клавіша 2
	- Натисніть 5-позиційну кнопку, щоб відобразити екранне меню, коли воно вимкнено.
	- Типове значення: Гаряча клавіша енергозбереження
	- Щоб змінити функцію цієї гарячої клавіші, перейдіть наступним чином: Ярлик (Shortcut) > меню Ярлика 2 (Shortcut 2 menu).
- 4.  $\times$  Кнопка виходу (5-позиційна):
	- Натисніть цю кнопку, щоб відобразити екранне меню, коли воно вимкнено.
	- Вихід із екранного меню.
- 5.  $\equiv$  Кнопка меню (5-позиційна):
	- Натисніть цю кнопку, щоб відобразити екранне меню, коли воно вимкнено. Натисніть цю кнопку знову, щоб увійти до головного екранного меню.
	- Активує вибраний пункт меню OSD.
	- Збільшує/зменшує значення або переміщує вибраний об'єкт вгору/ вниз/ліворуч/праворуч.

## <span id="page-12-0"></span>**1.3.2 Вигляд ззаду**

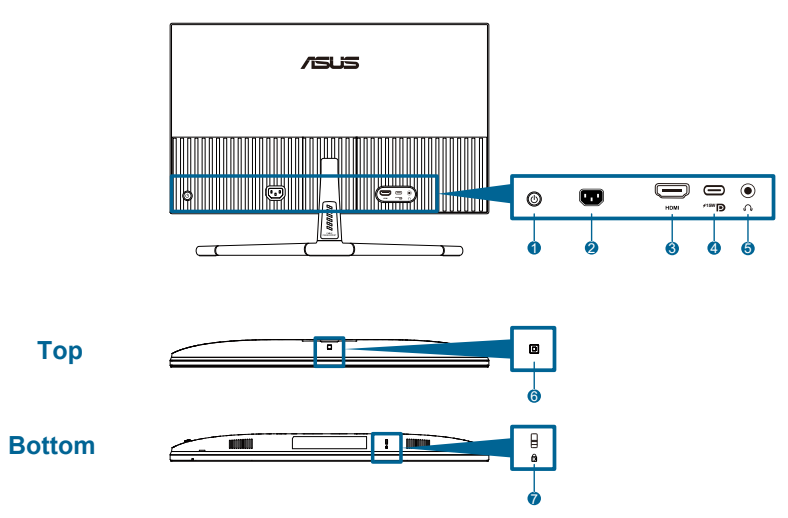

- **1. 1. Кнопка керування (5-позиційна)**.
- **2. Порт входу змінного струму**: Цей роз'єм підключає адаптер живлення.
- **3. Порт HDMI**: Цей роз'єм призначений для підключення пристроїв, сумісних з HDMI.
- **4. USB 3.2 Gen 1 Type-C**: Підтримує режим DP Alt.

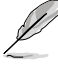

Порт пропонує макс. потужність 15 Вт.

- **5. Роз'єм для навушників**: Цей порт доступний тільки, якщо підключено кабель HDMI / USB-C.
- **6. Датчик фонового підсвічування**: налаштування параметрів фонового підсвічування.
- **7. Слот кенсінгтонського замку**.

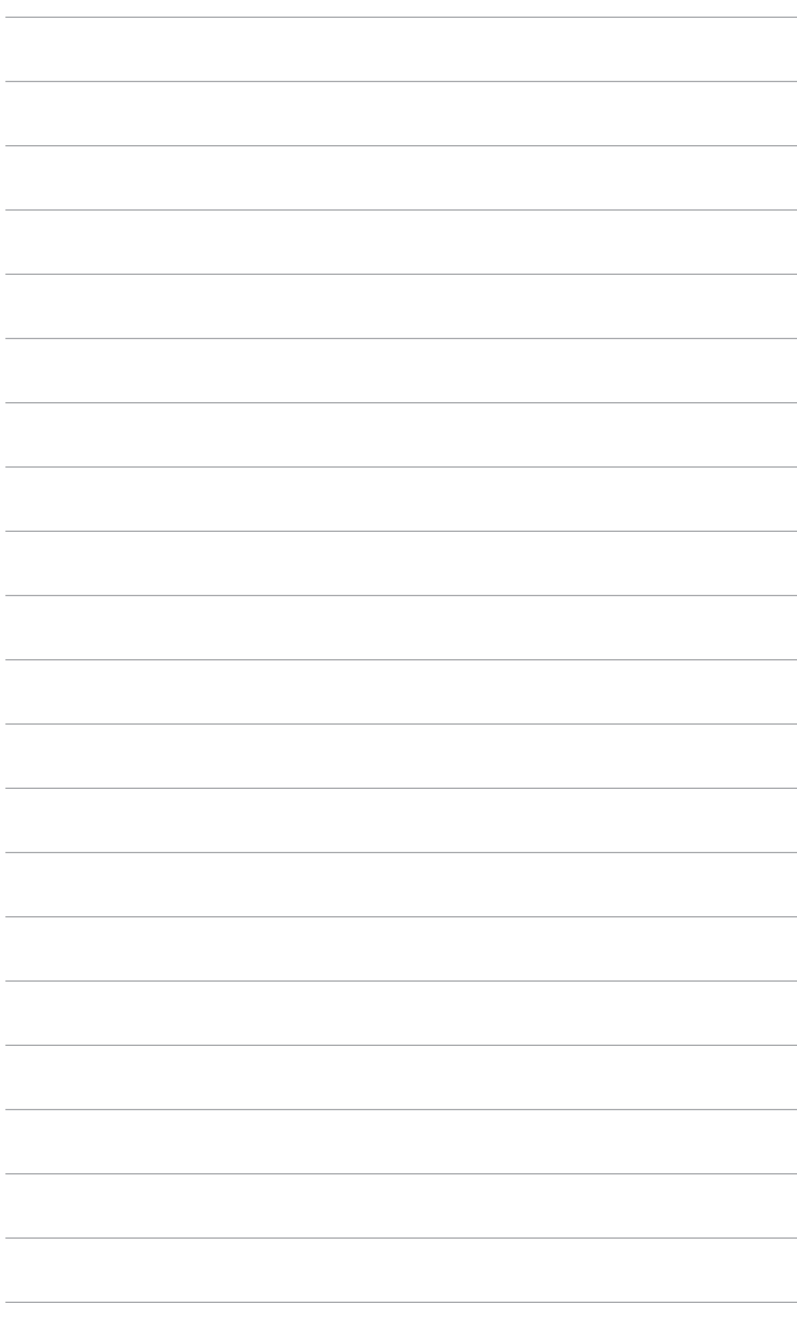

# <span id="page-14-0"></span>**2.1 Встановлення підставки для монітора**

Встановлення підставки монітора:

- 1. Покладіть монітор лицьовою стороною донизу на стіл, підніміть кришку VESA.
- 2. Прикріпіть шарнір стійки у відповідний відсік на задній панелі монітора за допомогою 4 гвинтів.
- 3. Прикріпіть підставку до кронштейна за допомогою гвинта.
- 4. Зафіксуйте гвинт, переконавшись, що канавка збігається з лінією.
- 5. Збирання кришки VESA.

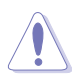

Радимо застелити стіл м'якою тканиною, щоб запобігти пошкодженню монітора.

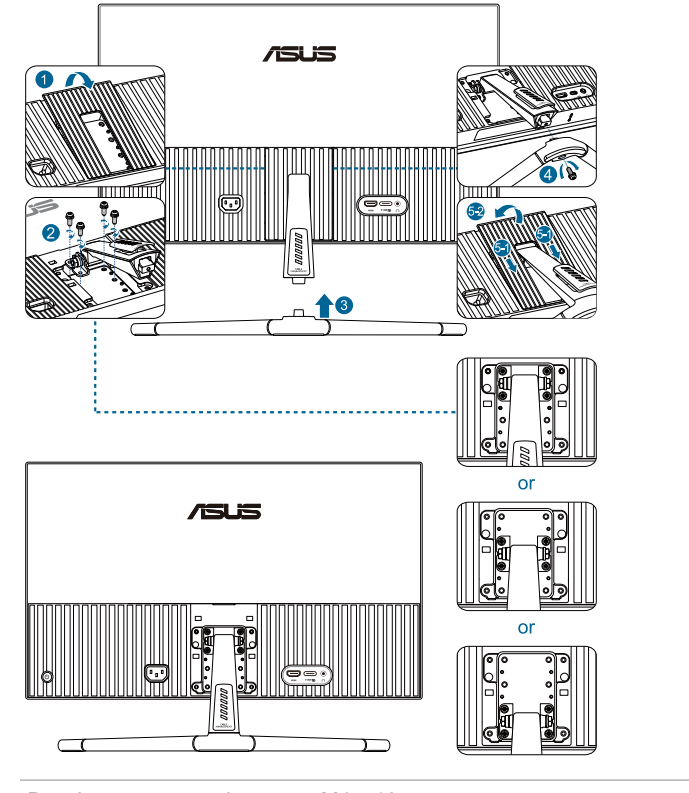

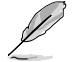

Розмір гвинта для підставки: M4 x 12 мм.

# <span id="page-15-0"></span>**2.2 Відкріплення кронштейна/підставки (для настінного монтажу VESA)**

Знімна опора/підставка цього монітора спеціально розроблена для настінного кронштейна VESA.

Від'єднання монтажної опори/підставки:

- 1. Покладіть монітор лицьовою стороною донизу на стіл, підніміть кришку **VESA**
- 2. Використовуйте викрутку, щоб видалити гвинт, який знаходиться у підставці.
- 3. Зніміть підставку.
- 4. Викрутіть гвинти у шарнірі, потім зніміть його.
- 5. Збирання кришки VESA.

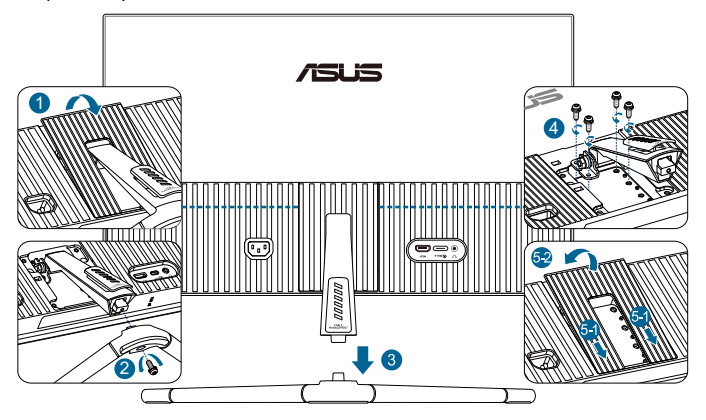

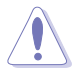

Радимо застелити стіл м'якою тканиною, щоб запобігти пошкодженню монітора.

- Комплект настінного кронштейна VESA (75 х 75 мм) продається окремо.
- Використовуйте лише з настінним монтажним кронштейном, внесеним до списку UL/CSA/GS, що має вантажну/несну здатність 22,7 кг (50 фунта) (розмір гвинта: M4 x 12 мм).

# <span id="page-16-0"></span>**2.3 Регулювання монітора**

- Щоб забезпечити найкращий перегляд, радимо розташувати монітор просто перед обличчям, а потім відрегулювати монітор під найзручнішими для вас кутом.
- Утримуйте підставку при зміні кута нахилу монітора, щоб запобігти його падінню.
- Рекомендований кут регулювання становить від +20˚ до −5˚.

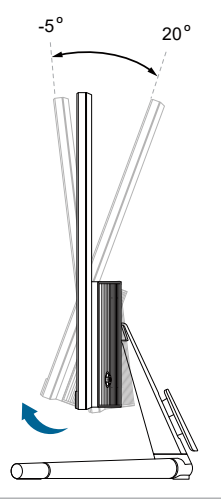

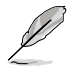

Нормально, якщо монітор трохи трясеться, коли ви регулюєте кут перегляду.

# <span id="page-17-0"></span>**2.4 Підключення кабелів**

Підключіть кабелі за наступними інструкціями:

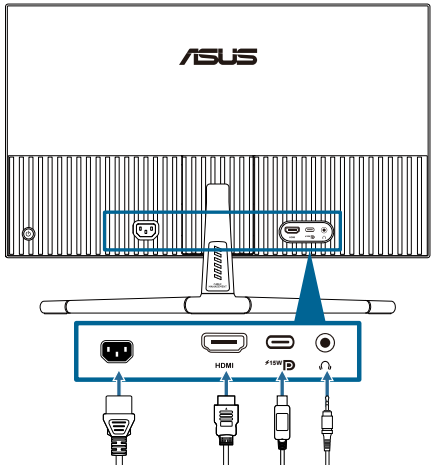

**• Під'єднання дроту живлення**: надійно під'єднайте один кінець дроту живлення до вхідного порту змінного струму монітора, а інший кінець до розетки.

#### **• Підключення кабелю HDMI / USB-C**:

- a. Вставте один кінець кабелю HDMI / USB-C у роз'єм HDMI / USB-C монітора.
- b. Підключіть інший кінець кабелю HDMI / USB-C у роз'єм HDMI / USB-C свого пристрою.

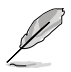

Рекомендовано використовувати сертифікований USB-кабель Type-C. Якщо джерело сигналу підтримує режим DP Alt, можна передавати всі відео- та аудіосигнали.

**• Для використання навушників:** коли подається сигнал HDMI / USB-C, підключіть кінець штепсельного типу до роз'єму навушників монітора.

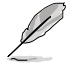

Коли ці кабелі підключені, ви зможете вибрати потрібний сигнал в пункті **Сигнал** екранного меню.

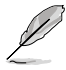

Якщо вам необхідно замінити шнур живлення або кабелі, зверніться до служби підтримки ASUS.

# <span id="page-18-0"></span>**2.5 Увімкнення монітора**

Натисніть кнопку живлення (!). Розташування кнопки живлення див. на стор. 1-2. Індикатор живлення (!) загориться білим, щоб показати, що монітор увімкнений.

# <span id="page-19-0"></span>**3.1 Екранне меню**

## **3.1.1 Змінення налаштувань**

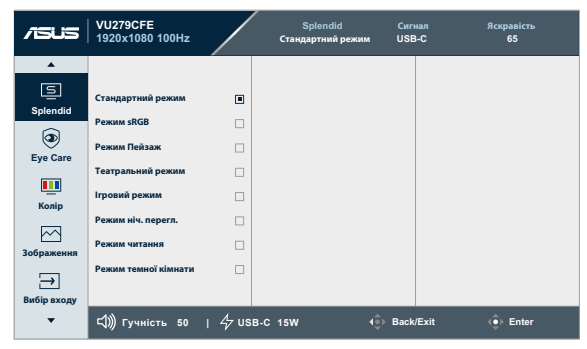

- 1. Натисніть 5-позиційну кнопку, щоб відобразити екранне меню.
- 2. Натисніть кнопку Меню  $\equiv$ , щоб активувати екранне меню.
- 3. Натисніть 5-позиційну кнопку, як показано на екрані, для навігації за функціями. Виділіть потрібну функцію і знову натисніть кнопку, щоб активувати її. Якщо вибрана функція має підменю, переміщайте кнопку вгору та вниз, щоб перейти до функцій підменю. Виділіть потрібну функцію підменю та натисніть її, щоб активувати.
- 4. Щоб змінити налаштування вибраної функції, переміщуйте 5-позиційну кнопку вгору і вниз.
- 5. Щоб зберегти та вийти з екранного меню, кілька разів переміщуйте 5-позиційну кнопку вліво, доки екранне меню не зникне. Щоб налаштувати інші функції, повторіть кроки 1–4.

## <span id="page-20-0"></span>**3.1.2 Загальний опис функцій екранного меню**

#### **1. Splendid**

Ця функція містить 8 підфункцій, з яких можна вибирати бажану. Кожен режим має вибір Скинути, надаючи вибір підтримувати ваші налаштування або повернутися в попередньо налаштований режим.

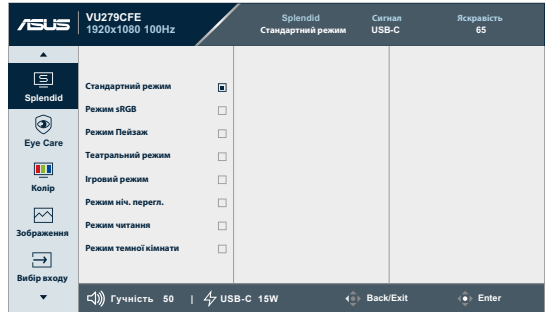

**• Стандартний режим**: найкращий вибір для редагування документів за допомогою чудового покращення відео.

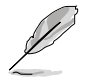

Стандартний режим відповідає вимогам Energy Star® .

- **• Режим sRGB**: найкращий режим для перегляду фотографій і зображень із комп'ютера.
- **• Пейзажний режим**: найкращий вибір для відображення фотографій пейзажів за допомогою чудового покращення відео.
- **• Театральний режим**: найкращий вибір для перегляду фільмів за допомогою чудового покращення відео.
- **• Ігровий режим**: найкращий вибір для ігор з використанням чудового покращення відео.
- **• Режим нічного перегляду**: найкращий вибір для ігор або фільмів із темними сценами з використанням чудового покращення відео.
- **• Режим читання**: Це найкращий вибір для читання книг.
- **• Режим темної кімнати**: Це найкращий вибір для середовища зі слабким освітленням.

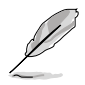

- У стандартному режимі користувач не може налаштовувати наступні функції: «Насиченість», «Різкість», ASCR.
- У Режимі sRGB користувач не може налаштовувати наступні функції: «Яскравість», «Контрастність», «Насиченість», «Колірна температура», «Різкість», ASCR.
- У режимі читання користувач не може налаштовувати наступні функції: «Контрастність», «Яскравість», «Насиченість», «Колірна температура», ASCR.

#### **2. Eye Care**

У цій функції ви можете налаштувати параметри для кращого захисту очей.

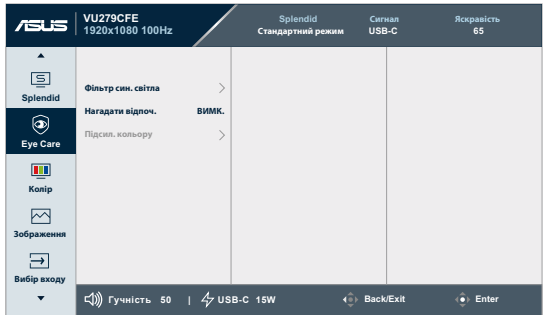

- **• Фільтр син. світла**: У цій функції можна відрегулювати фільтр блакитного світла від 0 до «макс.».
	- **\* 0**: без змін.
	- **\* Макс.**: Що вищий рівень, тим менше розсіюється блакитне світло. Коли активовано фільтр синього світла, автоматично буде імпортовано налаштування за замовчуванням Стандартний режим. Окрім максимального рівню, яскравість можна регулювати. Максимум - це оптимізоване налаштування. Користувачі не можуть конфігурувати функцію Яскравість.

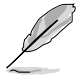

Щоб активувати цю функцію, потрібно зробити наступне: вимкнути фонове підсвічування.

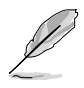

Прислухайтеся до наступних рекомендацій, щоб зменшити втому очей:

- Працюючи протягом багатьох годин, слід певний час відволікатися від екрану. Рекомендовано робити короткі перерви (щонайменше 5 хв) після приблизно 1 години безперервної роботи за комп'ютером. Короткі часті перерви ефективніші за одну довгу перерву.
- Щоб зменшити втому і сухість в очах, слід регулярно зосереджувати погляд на віддалених предметах.
- Вправи для очей можуть допомогти зменшити втому в очах. Часто повторюйте ці вправи. Якщо напруження в очах лишилося, зверніться до лікаря. Вправи для очей: (1) Подивіться вгору і вниз. Повторюйте. (2) Повільно обертайте очима. (3) Рухайте очима по діагоналі.
- Потужне блакитне світло може втомлювати очі та призвести до вікової макулодистрофії. Фільтр синього світла для зменшення шкідливого синього світла на 70 % (макс.), щоб уникнути CVS (комп'ютерного зорового синдрому), коли користувач налаштовує смугу фільтра синього світла на максимальний рівень.
- **• Нагадати відпоч.**: Ця функція нагадує про відпочинок залежно від того, наскільки довгим ви визначаєте свій робочий час. Наприклад, якщо ви встановите 30-хвилинний робочий час, у лівому верхньому куті монітора з'явиться спливаюче нагадування за 5 секунд до закінчення часу. Натисніть будь-яку клавішу, щоб сховати нагадування.

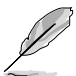

Коли активовано цю функцію, не будуть доступні такі функції: Splendid Demo Mode, GamePlus і QuickFit.

**• Підсил. кольору**: Діапазон регулювання підсилення кольору від 0 до 100.

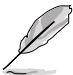

Ця функція недоступна в Режимі sRGB під Splendid.

#### **3. Колір**

Встановіть бажані налаштування кольору у цьому меню.

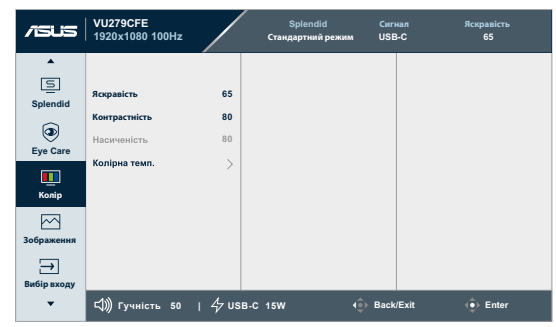

**• Яскравість**: Діапазон налаштування становить від 0 до 100.

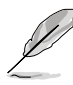

Ця функція недоступна, якщо активовано фонове підсвічування.

- **• Контрастність**: Діапазон налаштування становить від 0 до 100.
- **• Насиченість**: Діапазон регулювання від 0 до 100.
- **• Колірна температура**: складається з 4 режимів, у тому числі «Холодний, «Нормальний», «Теплий» і «Режим користувача».

#### **4. Зображення**

Встановіть бажані налаштування зображення із цього меню.

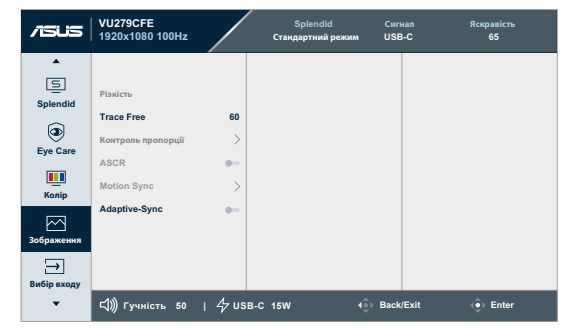

- **• Різкість**: Діапазон регулювання від 0 до 100.
- **• Trace Free**: Регулює час відгуку монітора.
- **• Контроль пропорції**: Регулює співвідношення сторін: **Повний екран** або **4:3**.

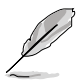

4:3 доступно лише коли формат джерела входу 4:3.

- **• ASCR:** Вмикає/вимикає функцію ASCR (ASUS Smart Contrast Ratio інтелектуальний коефіцієнт контрастності ASUS).
- **• Синхронізація руху**: пропонує більш чіткий режим при відображенні рухомих зображень. Зверніть увагу, що ця функція працює лише за частоти оновлення 75 Гц ~ 100 Гц. Містить два режими: Звичайний і розширений режим, які можуть забезпечувати різні ефекти.

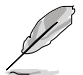

- Коли цю функцію увімкнено, система автоматично знижує рівень яскравості.
- Якщо Adaptive-Sync увімкнено, функція синхронізації руху недоступна.
- Щоб активувати цю функцію, необхідно зробити наступне: вимкнути фонове підсвічування.
- **• Adaptive-Sync**: дозволяє джерелу графіки з підтримкою AMD FreeSync (HDMI) динамічно регулювати частоту оновлення дисплея відповідно до частоти кадрів типового вмісту для енергоефективного оновлення зображення без затинань із малим часом очікування.

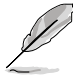

Ця функція недоступна, якщо активована синхронізація руху.

#### **5. Вибір входу**

У цій функції можна вибрати бажане джерело вхідного сигналу.

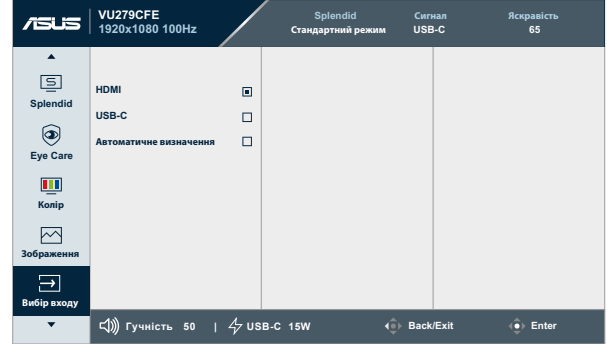

**• Автоматичне визначення**: автоматично виявляє інші активні сигнали, коли вхідний сигнал неактивний.

#### **6. Настройки**

Дозволяє регулювати систему.

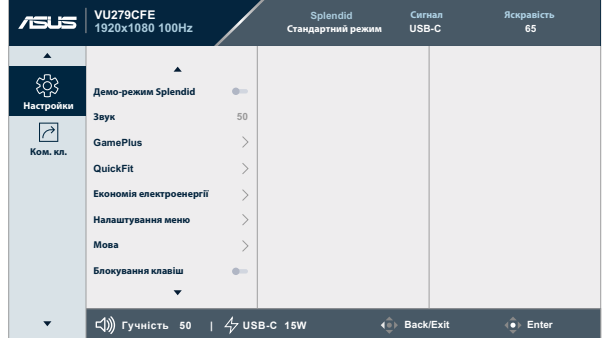

- **• Splendid Demo Mode**: Активуйте демонстраційний режим для функції Splendid.
- **• Звук:**
	- \* Регулює **Гучність** від 0 до 100.
	- **\* Вмикає** або **вимикає Звук** аудіовиходу.
- **• GamePlus**: Функція GamePlus надає набір інструментів і створює краще ігрове середовище для користувачів, що грають в різні типи ігор.
	- **\* Приціл**: застосування функції «Приціл» із різними варіантами прицілів дозволяє вам вибрати той, який найкраще підійде для вашої гри.
	- **\* Таймер**: ви можете розташувати таймер у верхньому лівому куті дисплея, щоб стежити за ігровим часом.
	- **\* Лічильник кадрів за секунду**: лічильник FPS (фреймів за секунду) дозволяє вам дізнатися, наскільки плавно йде гра.
	- **\* Вирівнювання дисплея**: функція «Вирівнювання дисплея» відображає лінії вирівнювання з 4 сторін екрана, тому є простим і зручним інструментом для ідеального вирівнювання кількох моніторів.
- **• Швидка підгонка**: ви можете попередньо переглядати макет документа або фотографії прямо на екрані, не друкуючи пробні копії.
	- **\* Вирівнювання**: Допомагає дизайнерам і користувачам організувати зміст і макет сторінки, щоб результат виглядав і відчувався цілісним.

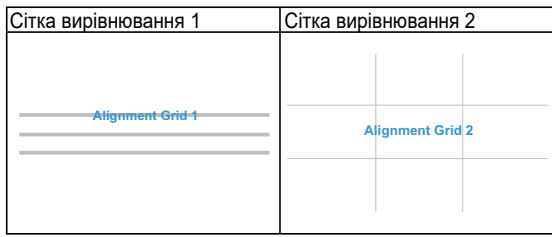

**\* Формат паперу**: Надає користувачам можливість переглядати документи в реальному розмірі на екрані.

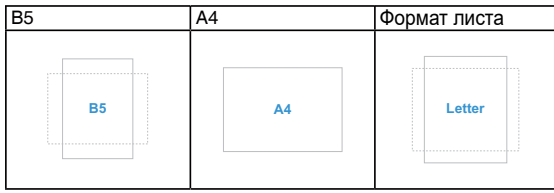

**\* Фотографія**: різні реальні розміри фотографій, що відображаються, дозволяють фотографам та іншим користувачам у деталях переглядати та редагувати свої фотографії в реальному розмірі на екрані.

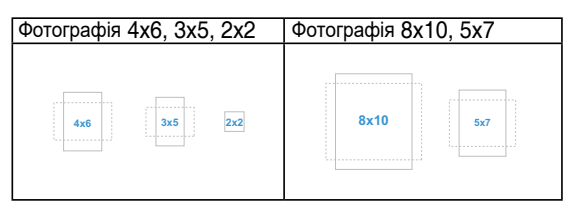

- **• Економія електроенергії:** Зменшує енергоспоживання Налаштування за замовчуванням - «Глибокий рівень». Коли вибрано «Глибокий рівень», максимальне значення яскравості зафіксовано, а режим Splendid зафіксовано на «Стандартний режим».
- **• Налаштування меню**:
	- Регулює Час показу екранного меню від 10 до 120 секунд.
	- \* Увімкнення або вимкнення функції **DDC/CI**.
	- \* Регулює фон екранного меню від **Темного** до **Прозорого**.
- **• Мова**: На вибір є 23 мови, серед яких англійська, французька, німецька, італійська, іспанська, голландська, португальська, російська, чеська, хорватська, польська, румунська, угорська, турецька, спрощена китайська, традиційна китайська, японська, корейська, тайська, індонезійська, перська, українська, В'єтнамська.
- **• Блокування клавіш**: Вимкнення усіх функціональних клавіш. Натисніть 5-позиційну кнопку та утримуйте її більше 5 секунд, щоб вимкнути функцію блокування клавіш.
- **• Інформація**: Показ інформації про монітор.
- **• Індикатор живлення**: Увімкнення / вимкнення світлодіодного індикатора живлення.
- **• Фонове підсвічування**: синхронізує яскравість дисплея залежно від змінам навколишнього освітлення.

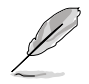

- Щоб активувати цю функцію, необхідно зробити наступне: вимкнути синхронізацію руху та встановити фільтр синього світла на рівень 0.
- Ця функція недоступна, якщо датчик фонового підсвічування чимось накритий.
- **• Блокування кнопки живл.**: Щоб вимкнути/увімкнути клавішу живлення
- **• Скинути все**: «Так» дозволяє відновити усталені налаштування.

#### **7. Комбінація клавіш**

Визначає функції кнопок швидкого доступу 1 та 2.

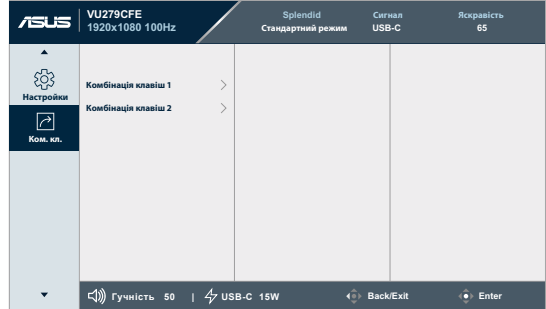

**• Комбінація клавіш 1 / Комбінація клавіш 2**: Вибір функцій кнопок швидкого доступу 1 і 2.

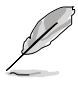

Якщо певна функція обрана або активована, ваші комбінації клавіш можуть не підтримуватись. Доступні варіанти функцій для комбінації клавіш: «Фільтр синього світла», «Чудовий режим», «Яскравість», «Контрастність», «Вибір входу», «Колірна температура», «Гучність», «Швидка підгонка», «GamePlus» «Нагадування про відпочинок», «Збільшення інтенсивності кольорів», «Енергозбереження».

# <span id="page-29-0"></span>**3.2 Огляд технічних характеристик**

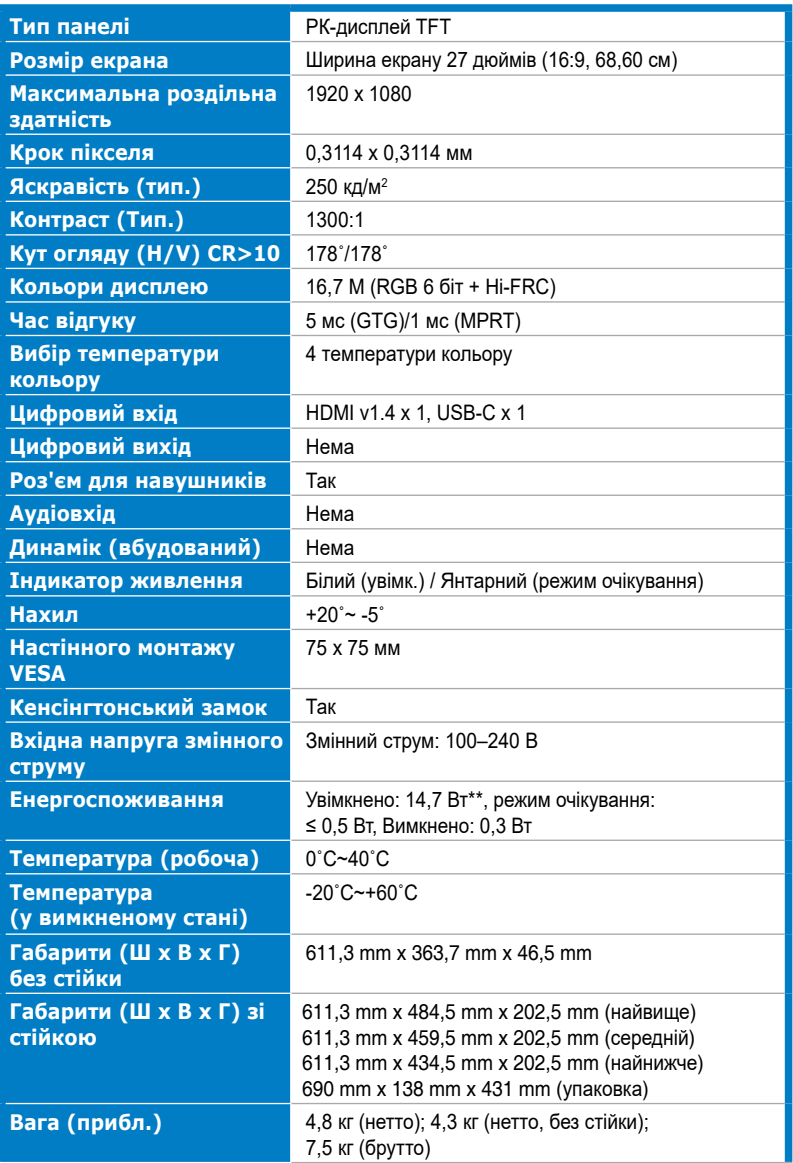

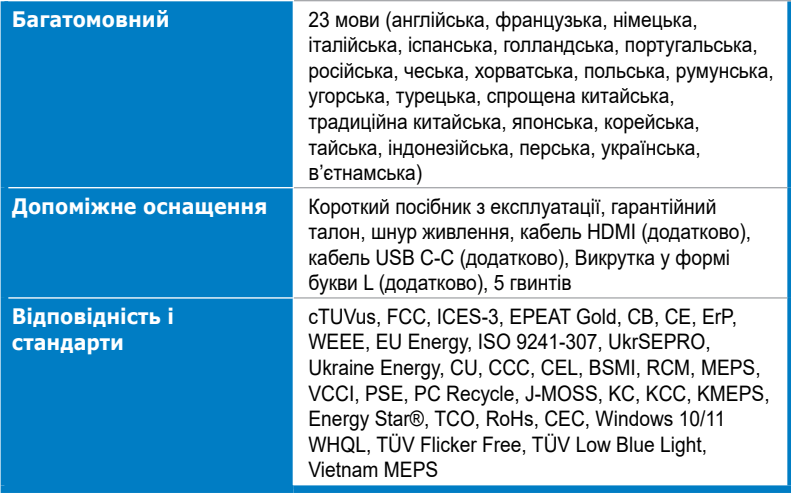

**\* Технічні характеристики можуть бути змінені без попередження. \*\* Споживана потужність увімкненого режиму, як визначено у версії Energy Star 8.0.**

 $\mathbf{I}$ 

<span id="page-31-0"></span>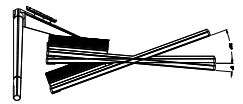

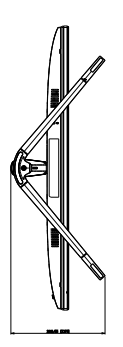

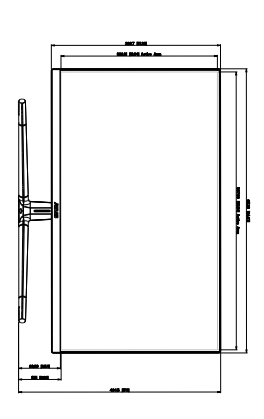

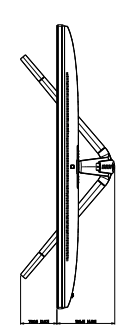

ASUS VU279CFE Outline Dimension

ASUS VU279CFE Outline Dimension<br>\*Unit: mm(inch)

\*Unit: mm(inch)

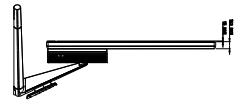

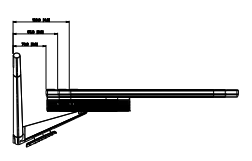

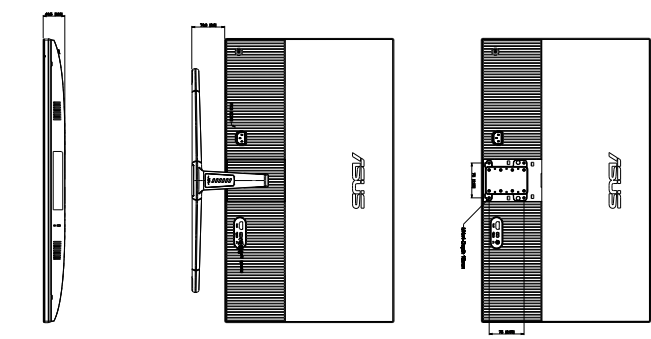

# <span id="page-32-0"></span>**3.4 Усунення несправностей (запитання й відповіді)**

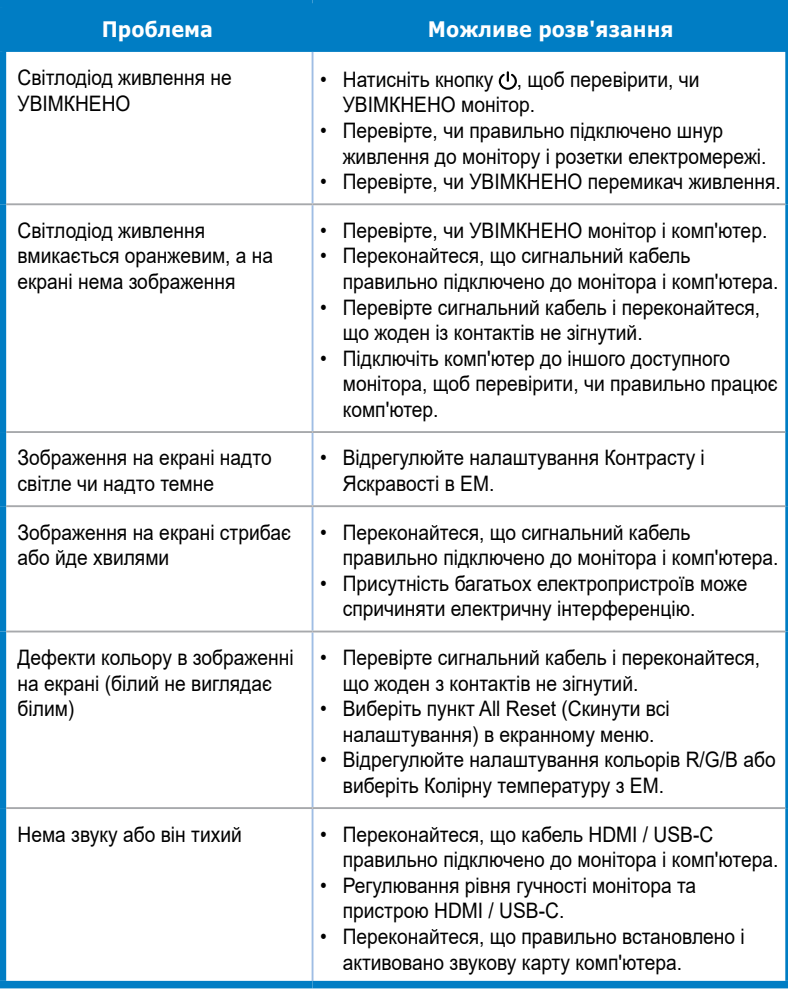

# <span id="page-33-0"></span>**3.5 Підтримувані режими роботи**

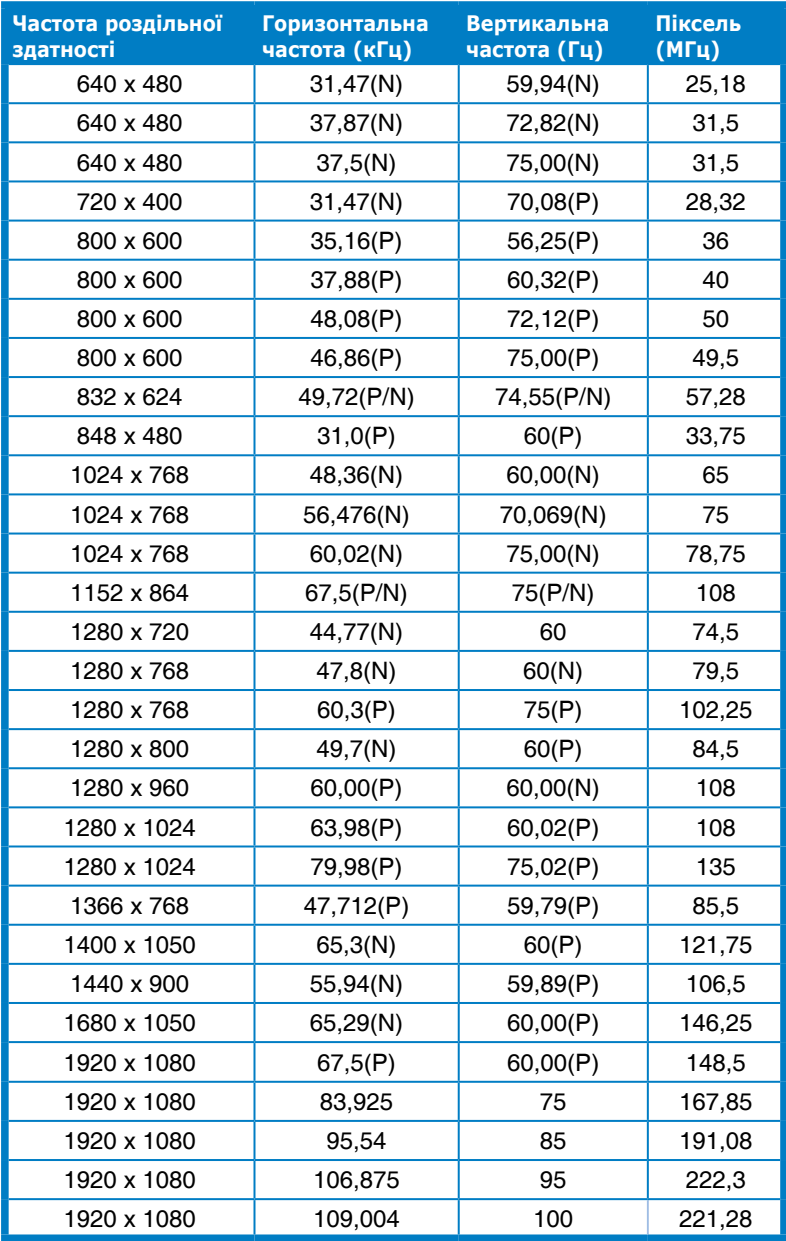

**«P/N» означає «позитивну/негативну» полярність вхідного сигналу H-sync/ V-sync (вхідна синхронізація).**

**Коли монітор працює у режимі відео (тобто не показує дані), на додаток до відео стандартної чіткості будуть підтримуватись режими високої чіткості.**

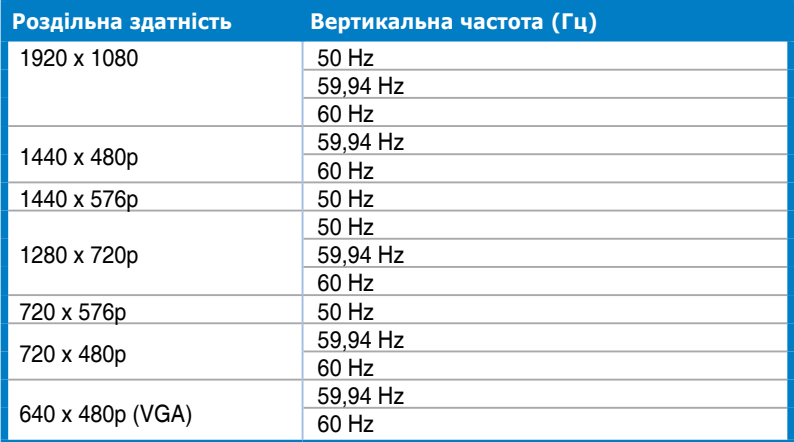